# **RCE Setup with ICON LEM physics on a Torus**

(using icon-2.3.00, following the [RCEMIP protocol](https://www.geosci-model-dev.net/11/793/2018/gmd-11-793-2018.pdf))

# **1. Generation of a Torus Grid (100 km x 100 km with doubly-periodic lateral boundary conditions)**

The GridGenerator (git@git.mpimet.mpg.de:GridGenerator.git) provides a script template /run/grid\_creators/grid.create\_torus\_grid.

cp /run/grid\_creators/grid.create\_torus\_grid into /run

make\_runscript grid.create\_torus\_grid

Set appropriate values in the last line for number of rows and columns as well the edge length in meter, e.g.:

 $y$  noOfRows = 22 x\_noOfColumns = 20 edge  $length = 5000$  m

# **2. Generation of the Ozone input**

a) Download

"profile\_analytical\_o3.nc":[https://code.mpimet.mpg.de/attachments/19451/profile\\_analytical\\_o3.nc.](https://code.mpimet.mpg.de/attachments/19451/profile_analytical_o3.nc) This file contains the 1-dimensional vertical profile of ozone concentration (in ppmv), as prescribed by the RCEMIP protocol.

b) expand to the full grid

```
cdo enlarge, Torus Triangles 20x22 5000m.nc \
    profile analytical 03 \cdot nc \setminus rcemip_analytical_o3_20x22_5000m.nc
```
When processed with newer versions of cdo, it may be required to rename cell to ncells for the NWP Setup:

```
ncrename -0 -d cell, ncells rcemip analytical o3 20x22 5000m.nc \
         rcemip_analytical_o3_20x22_5000m_nwp_ncells.nc
 mv rcemip_analytical_o3_20x22_5000m_ncells.nc
rcemip_analytical_o3_20x22_5000m.nc
```
c) adapt the run script: set irad  $o3 = 4$  in radiation nml and link the file

```
 add_link_file ${OZONEDIR}/rcemip_analytical_o3_20x22_5000m.nc
o3_icon_DOM01.nc
```
Last<br>update: update: 2020/09/23 models:pot-pourri:spec\_configs:rce\_icon\_lem\_torus https://wiki.mpimet.mpg.de/doku.php?id=models:pot-pourri:spec\_configs:rce\_icon\_lem\_torus 09:07

# **3. Initial thermodynamic profile**

To have the same initial thermodynamic profile as defined by the RCEMIP protocol, two new testcases need to be defined in the ICON source code, 'RCEMIP\_analytical' and 'RCEMIP\_ncdf'. 'RCEMIP analytical' initializes the base state using the analytical profiles of T,q defined by the RCEMIP protocol, and 'RCEMIP ncdf' reads in mean profiles of T,q from a netcdf file of a previous simulation, assuming an identical grid.

The new testcases are defined in src/testcases/mo\_nh\_testcases.f90. There the new subroutines 'init\_torus\_rcemip\_analytical\_sounding' and 'init\_torus\_rcemip\_ncdf\_sounding' are called, contained in src/testcases/mo\_nh\_torus\_exp.f90.

In total, the following src files have been adapted: [testcases/mo\\_nh\\_testcases.f90](https://wiki.mpimet.mpg.de/lib/exe/fetch.php?media=models:icon:spec_configs:mo_nh_testcases.f90.txt) [testcases/mo\\_nh\\_torus\\_exp.f90](https://wiki.mpimet.mpg.de/lib/exe/fetch.php?media=models:icon:spec_configs:mo_nh_torus_exp.f90.txt)

### **4. Radiation settings**

The solar constant, the zenith angle and the surface albedo need to be adapted. In the source code, the solar constant needs to be factorized into the individual bands for our newly defined testcases (in mo nwp phy init.f90). Besides, the albedo needs to be defined as a namelist parameter (in mo\_nh\_testcases\_nml.f90), and needs to be transferred to an ICON variable for the two testcases, replacing the albedos calculated as a function of soiltype and zenith angle (in mo\_nwp\_rad\_interface.f90).

[In total, the following src files have been adapted:](https://wiki.mpimet.mpg.de/lib/exe/fetch.php?media=models:icon:spec_configs:mo_nwp_phy_init.txt)

atm\_phy\_nwp/mo\_nwp\_phy\_init.f90

namelists/mo\_nh\_testcases\_nml.f90

atm\_phy\_nwp/mo\_nwp\_rad\_interface.f90

In the run script, the nh testcase nml namelist then can be set like this (following the RCEMIP protocol):

```
 &nh_testcase_nml
  nh_test_name = 'RCEMIP_analytical' ! test case identifier
 ape sst case = 'sst \text{ const}'w perturb = 0.1 ! m/s, default=0.05
th perturb = 0.3 ! K, default=0.2
zenithang = 42.05 ! degrees
 sol const = 551.58albedo set = 0.07 ! fixed surface albedo; default is 0.07
 /
```
In the radiation nml, izenith = 5 needs to be set to have no diurnal cycle and the aerosol/gas mixing

ratios need to be set according to the RCEMIP protocol.

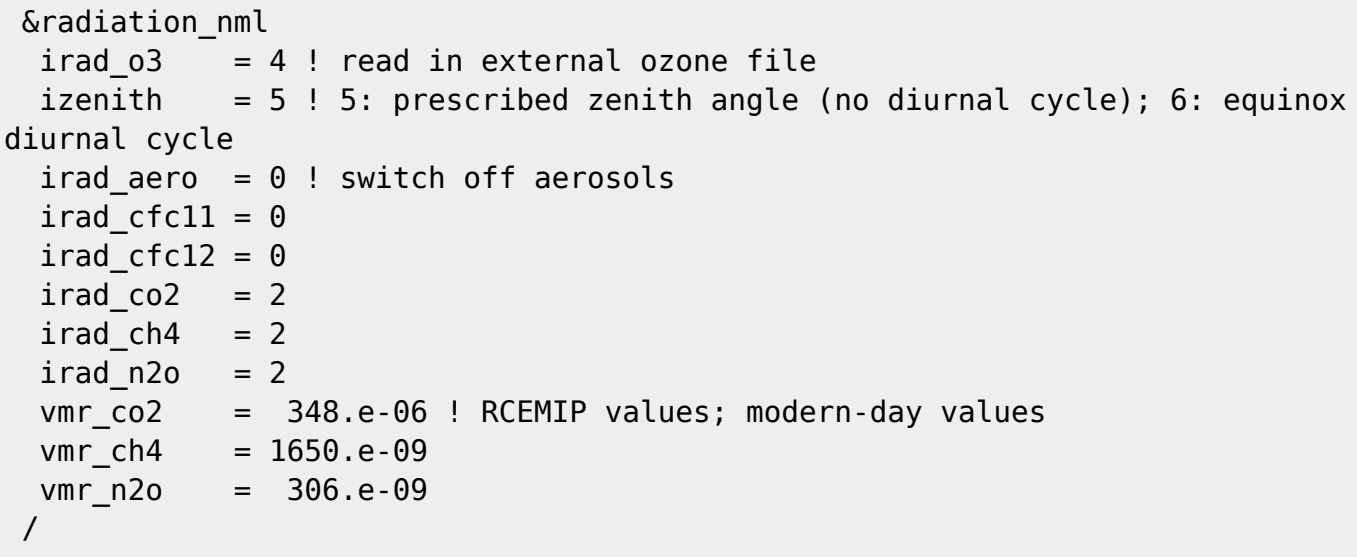

#### **5. Further changes to the run script**

To have a vertical grid similar to the RCEMIP protocol, num\_lev = 75 needs to be set in run\_nml, and the sleve nml needs to be adapted:

```
 &sleve_nml
  top height = 48000.0 ! these settings yield an actual model top of about
34 km
 min lay thckn = 75. ! thickness of lowest model layer
 max lay thckn = 500. ! max thickness
  htop thcknlimit = 40000.0 ! dont exceed max lay thckn below this height
  stretch fac = 1.2 ! values > 1 increase dz near model top
 /
```
In the dynamics\_nml namelist, lcoriolis = .FALSE. needs to be set.

In the les nml namelist, isrfc type = 5 (fixed SST) and, e.g., sst = 300 need to be set. In this namelist, a threshold value for the minimum surface wind speed can also be set, which is asked for by the RCEMIP protocol (min\_sfc\_wind =  $1.0$ ).

[A complete run script as it has been used for one of the RCEMIP simulations \(ICON LEM, small domain,](https://wiki.mpimet.mpg.de/lib/exe/fetch.php?media=models:icon:spec_configs:exp.nh_rcemip_lem_small_300.run.txt) [300K\) can be downloaded](https://wiki.mpimet.mpg.de/lib/exe/fetch.php?media=models:icon:spec_configs:exp.nh_rcemip_lem_small_300.run.txt)

here

#### **6. Further changes for ICON NWP**

To switch from ICON LEM to ICON NWP, three modifications to the run script are necessary: In nwp\_phy\_nml, the Raschendorfer turbulence parameterization (inwp\_turb = 1) and the diagnostic cloud cover parameterization by Martin Koehler (inwp\_cldcover  $= 1$ ) should be used, and in nh testcase\_nml, the fixed value for the SST has to be set as ape\_sst\_val. Note that ape\_sst\_val has

.

#### to be set in degrees Celsius!

WARNING: ape sst val is only used by the model if the new testcases are included in atm\_phy\_nwp/mo\_nwp\_phy\_init.f90:

```
IF (ltestcase .AND. (nh_test_name == 'APE_nwp' .OR. nh_test_name ==
'dcmip tc 52' .OR. nh test name == 'RCEMIP analytical' .OR. nh test name ==
'RCEMIP ncdf') ) THEN !Tobias Becker added new testcases for RCEMIP
     ! t g = ape sst1
     DO ic = i startidx, i endidx
       zlat = p patch%cells%center(jc,jb)%lat
       p prog lnd now%t g (jc,jb) = ape sst(ape sst case,zlat) ! set SST
       p\_prog\_Ind\_new<sup>2</sup>t_g (jc,jb) = ape sst(ape sst case,zlat)
       p\_prog\_Ind\_now<sup>2</sup>t(g_t(jc,jb,1) = ape\_sst(ape\_sst\_case,zlat)p\_prog\_Ind\_new<sup>s</sup>tg_t(jc,jb,1) = ape\_sst(ape\_sst\_case,zlat) ! Humidity at water surface = humidity at saturation
       p diag lnd%qv s(jc,jb) = \delta &
spec humi(sat pres water(p_prog_lnd_now%t_g(jc,jb)),p_diag%pres_sfc(jc,jb))
        p_diag_lnd%qv_s_t(jc,jb,1) = p_diag_lnd%qv_s(jc,jb)
      END DO
```
### **7. Postprocessing - Remapping**

The longitudes and latitudes on the Torus grid must not be interpreted. Instead we have to remap the data onto a regular grid ranging from 180°W to 180°E and 10°S to 10°N. Remapped data can then be displayed in the index space, not in the geographical domain. The grid description of the regular grid is stored in grid icon torus nx20ny22 5km:

```
gridtype = lonlat
xsize = 20vsize = 20xfirst = -180.0 ! start longitude (fixed)
xinc = 18 ! 360 / xsize
vfirst = -10.0 ! start latitude (fixed)
yinc = 1 ! 20 / ysize
```
Generate a weight file once:

```
 cdo gendis,grid_icon_torus_nx20ny22_5km <infile>
remapweights_nx20ny22_5km.nc
```
Remap the data using the weight file:

```
 cdo remap,grid_icon_torus_nx20ny22_5km,remapweights_nx20ny22_5km.nc
<infile> <outfile>
```
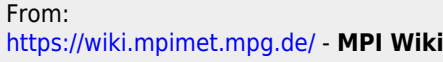

Permanent link: **[https://wiki.mpimet.mpg.de/doku.php?id=models:pot-pourri:spec\\_configs:rce\\_icon\\_lem\\_torus](https://wiki.mpimet.mpg.de/doku.php?id=models:pot-pourri:spec_configs:rce_icon_lem_torus)**

Last update: **2020/09/23 09:07**

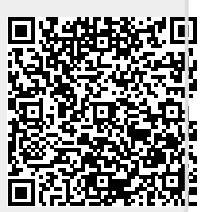